# Risoluzione dei problemi relativi all'utilizzo di CPU, memoria e file per le attività in StarOS

# Sommario

Introduzione Meccanismo di monitoraggio delle risorse Causa sospetta Utilizzo CPU Utilizzo memoria Utilizzo file Informazioni necessarie per la risoluzione dei problemi Utilizzo CPU Utilizzo memoria Utilizzo file

# Introduzione

In questo documento viene descritto il funzionamento dell'utilizzo delle risorse di un'attività in StarOS e viene fornito un elenco di registri da raccogliere per risolvere i problemi relativi all'utilizzo intensivo di CPU/memoria/file. In StarOS, il sottosistema di gestione delle risorse (resctrl / resmgr) assegna un set di limiti di risorse per ogni attività del sistema. Controlla l'utilizzo delle risorse di ogni attività per garantire che non superi il limite. Quando un'operazione supera i limiti, vengono generate trap Syslog o SNMP (Simple Network Management Protocol) per notificare le operazioni di rete.

# Meccanismo di monitoraggio delle risorse

Ci sono molte attività eseguite su StarOS, ad esempio sessmgr/aamgr/vpnmgr e così via. Per ogni attività viene impostato un limite per l'utilizzo di CPU/memoria/file e i limiti vengono monitorati dalla gestione delle risorse. I limiti possono variare in base al tipo di attività (sessmgr e aamgr hanno limiti diversi), alla versione StarOS e al tipo di hardware. Inoltre, i limiti sono definiti dal sistema e non possono essere configurati dagli utenti.

La descrizione di ciascuna operazione su StarOS è disponibile nel [capitolo StarOS Tasks della](/content/en/us/td/docs/wireless/asr_5000/21-26/asr5500-sys-admin/21-26-asr5500-sys-admin/21-17-ASR5500-Sys-Admin_appendix_011101.html) [System Administration Guide.](/content/en/us/td/docs/wireless/asr_5000/21-26/asr5500-sys-admin/21-26-asr5500-sys-admin/21-17-ASR5500-Sys-Admin_appendix_011101.html)

Le informazioni di base sull'utilizzo delle risorse sono disponibili nell'output del **show task resources** CLI.

#### [local]asr5500-2# show task resources Sunday January 12 01:03:42 JST 2014

good/warn/over

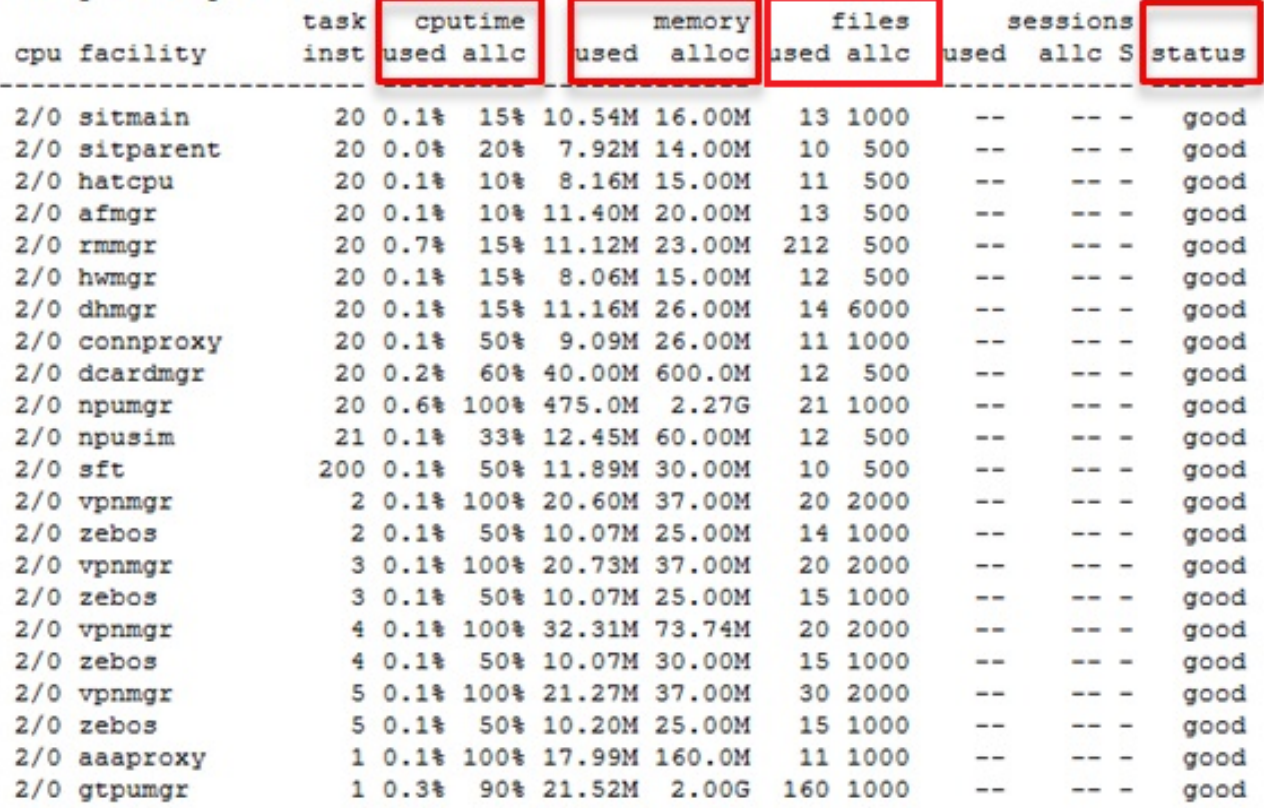

#### Campo **Descrizione**

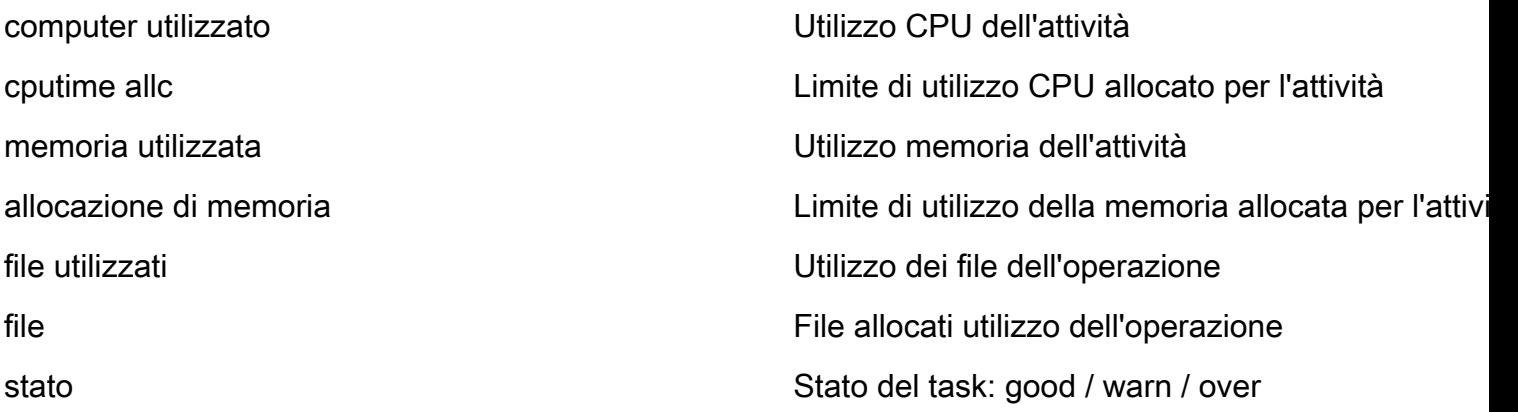

Èimportante comprendere che lo scopo è quello di tenere sotto controllo le risorse e non limita la funzionalità delle attività. L'operazione deve essere in grado di funzionare anche dopo che consuma più CPU/memoria/file del limite. Le trap Syslog e SNMP vengono generate quando il limite viene superato, ma non sempre indicano un problema.

# Causa sospetta

In molti casi, un picco di utilizzo temporaneo non è un problema. Tuttavia, se si tratta di un'attività persistente, ad esempio, l'utilizzo della CPU di un'attività rimane al 100% o l'utilizzo della memoria continua a crescere e non viene mai ridotto, è necessario analizzare tali casi.

Le cause tipiche di un picco temporaneo sono:

• Comando CLI che genera un output enorme (attività CLI)

• Quantità di informazioni di registro presenti nel sistema (attività evlogd)

I casi da indagare sono:

- Utilizzo elevato della CPU causato dal loop infinito interno (utilizzo della CPU al 100%)
- Aumento costante dell'utilizzo della memoria a causa di una perdita o frammentazione della memoria

Di seguito sono riportati alcuni esempi di trap SNMP nelle strutture di sessmgr, npudrv e CLI:

Mon Aug 26 11:32:19 2013 Internal trap notification 1221 (MemoryOver) facility sessmgr instance 16 card 1 cpu 0 allocated 204800 used 220392 Mon Aug 26 11:32:29 2013 Internal trap notification 1222 (MemoryOverClear) facility sessmgr instance 16 card 1 cpu 0 allocated 1249280 used 219608

Fri Dec 20 13:52:20 2013 Internal trap notification 1217 (MemoryWarn) facility npudrv instance 401 card 5 cpu 0 allocated 112640 used 119588 Fri Dec 20 14:07:26 2013 Internal trap notification 1218 (MemoryWarnClear) facility cli instance 5011763 card 5 cpu 0 allocated 56320 used 46856

Wed Dec 25 12:24:16 2013 Internal trap notification 1220 (CPUOverClear) facility cli instance 5010294 card 5 cpu 0 allocated 600 used 272 Wed Dec 25 12:24:16 2013 Internal trap notification 1216 (CPUWarnClear) facility cli instance 5010294 card 5 cpu 0 allocated 600 used 272

Wed Dec 25 17:04:56 2013 Internal trap notification 1215 (CPUWarn) facility cli instance 5010317 card 5 cpu 0 allocated 600 used 595 Wed Dec 25 17:05:36 2013 Internal trap notification 1216 (CPUWarnClear) facility cli instance 5010317 card 5 cpu 0 allocated 600 used 220

### Utilizzo CPU

Quando l'utilizzo delle attività della CPU è vicino o superiore al limite, vengono generate le trap CPUWarn e CPUOver SNMP insieme all'avviso Syslog.

#### Trap SNMP

Internal trap notification 1215 (CPUWarn) facility sct instance 0 card 8 cpu 0 allocated 500 used 451 Internal trap notification 1219 (CPUOver) facility cli instance 5010046 card 5 cpu 0 allocated 600 used 609

Nell'esempio relativo alla CPU, il numero di istanza 5010046 utilizza il 60,9% di utilizzo della CPU, mentre il limite è il 60%.

#### Syslog

[resmgr 14502 warning] [2/0/2352

Nota: Questo syslog è un livello di avviso e non viene generato con l'impostazione di registrazione predefinita. Se è necessario generare questo messaggio, l'impostazione di registrazione per resmgr deve essere configurata come avviso.

#### Utilizzo memoria

Quando l'utilizzo delle attività di memoria è prossimo o superiore al limite, le trap MemoryWarn e MemoryOver SNMP vengono generate insieme all'avviso Syslog.

#### Trap SNMP

Internal trap notification 1217 (MemoryWarn) facility cli instance 5005588 card 5 cpu 0 allocated 66560 used 70212 Internal trap notification 1221 (MemoryOver) facility cli instance 5010046 card 5 cpu 0 allocated 66560 used 89940

Nell'esempio di MemoryOver, il numero di istanza 5010046 utilizza 89940 memoria, mentre il limite è 66560.

### Syslog

[resmgr 14500 warning] [8/0/4054

Nota: Questo syslog è un livello di avviso e non viene generato con l'impostazione di registrazione predefinita. Se è necessario generare questo messaggio, l'impostazione di registrazione per resmgr deve essere configurata come avviso.

### Utilizzo file

OSPF (Open Shortest Path First) **files** indica il numero di file aperti o utilizzati dall'attività descrittore file. Non esiste una trap SNMP per l'utilizzo del file, ma viene generato un syslog quando il limite viene superato.

2013-May-28+14:16:18.746 [resmgr 14517 warning] [8/0/4440

## Informazioni necessarie per la risoluzione dei problemi

In questa sezione vengono descritte le informazioni da raccogliere prima di aprire una nuova richiesta di assistenza TAC (Technical Assistance Center) quando è necessario eseguire ulteriori indagini. Il registro da raccogliere varia in base al tipo di utilizzo.

Nota: Oltre all'elenco dei comandi, l'output del comando **show support detail** è sempre obbligatorio.

### Utilizzo CPU

Immettere questi comandi nella CLI di StarOS e acquisire l'output:

- **show task resources**
- **show task resource max**
- **show snmp trap history**
- **show logs**
- **show profile facility instance depth 4**

### Utilizzo memoria

Immettere questi comandi nella CLI di StarOS e acquisire l'output:

- **show task resources**
- **show task resource max**
- **show snmp trap history**
- **show logs**

Raccogliere i comandi heap e heap di sistema più volte a intervalli regolari, ad esempio ogni 15 minuti e quattro output.

- **show messenger proclet facility instance heap**
- **show messenger proclet facility instance system heap**

Nota: OSPF (Open Shortest Path First) **show messenger proclet** un comando CLI in modalità nascosta.

### Utilizzo file

Immettere questi comandi nella CLI di StarOS e acquisire l'output:

- **show task resources**
- **show task resource max**
- **show snmp trap history**
- **show logs**